## eBudde Help Center

## Getting the most out of your Help Center

Volunteers **must have an eBudde password** to access the Help Center

This can be good to protect those resources that only need to be in the hands of volunteers that are trained and registered

Examples of documents to add to your help center: Financial Forms, Permission Forms, Delivery Schedules, Custom Order Cards, High Level Reward Trip Info, Goal Getters

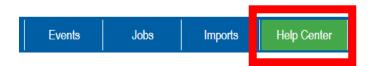

#### **What Council sees**

Manuals +

FAQs +

From the Council +

## What your Service Units sees

#### eBudde™ Basics + eBudde™ Basics Managing Your Sale + Managing Your Sale ■ Council + Service Units Tech Tips Microburst Training Videos Fast Find Friday Service Unit Dashboard Microburst Training Videos ▶ Troops Webinar Schedule and Reco Digital Cookie Importing Spreadsheets ▶ eBudde App Resources + Cookie Sale Resources Quick Download Manuals and Quick Sheets Manuals Presentations Service Unit Manual From the Council Reports -- Council Areas + Permission Forms ▶ Service Units + **FAQs** Troops + D Cupboards + Delivery + Digital Cookie + eBudde App + **Cookie Sale Resources**

### What your Troops see

▶ eBudde™ Basics
 ■ Managing Your Sale
 ▶ Troops
 ▶ Digital Cookie
 ▶ eBudde App
 Cookie Sale Resources
 ■ Manuals

 Troop User Manual

 From the Council

 Forms
 Permission Forms

 FAQs

## Inserting Web Links with CTRL + V

i.e. links to outside websites YouTube, Google Docs, Council Webpage

Decide which section your document should go into

Manuals, Council, or FAQs and click the blue plus button to the right
the following screen will pop up

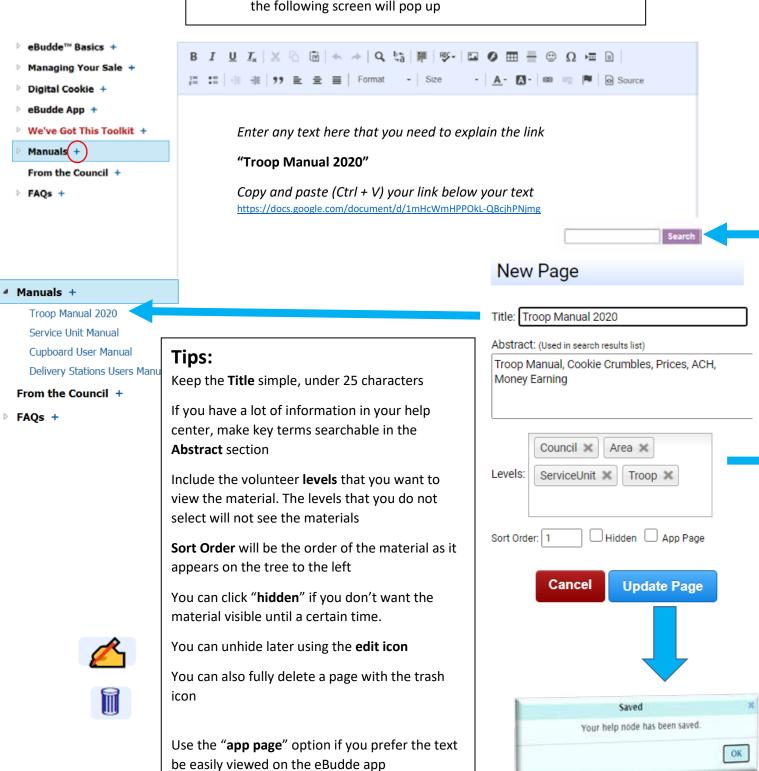

# Embed URLs or documents in the text i.e. click on a word and the document will appear in a new window

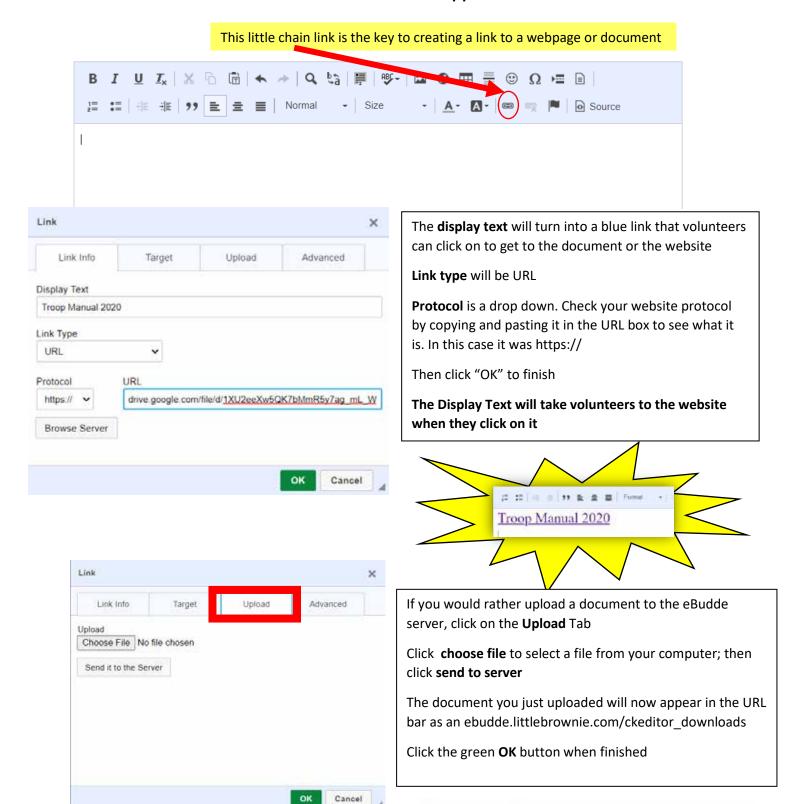

Protocol https://

Browse Server

ebudde.littlebrownie.com/ckeditor\_downloads/2370

To ensure that the link will open for all browser types and version, please change the target to the New Window option you see below. If your link will not open, this may be the cause.

On the link box, click the Target tab. Change the Target to the New Window (\_blank) optione

Click the green **OK** button when finished

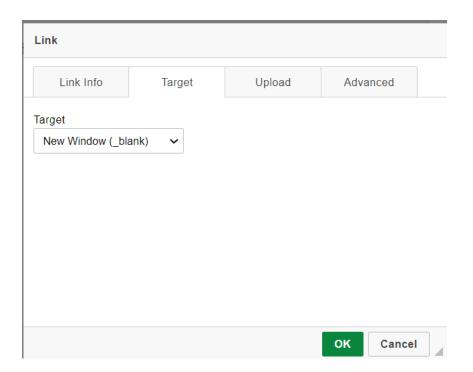

## Here is a beautiful Help Center example

- Simple Display Text on the right with a handful of larger topics under manuals and from the
- Consistent fonts, colors, and sizes for the Headers and Subheadings
- Consistently single spaced except for text joined in a paragraph
- A special symbol (red diamonds) for resources that were already given to troops by service units
- Use of solid color lines to separate the sections for different types of resources

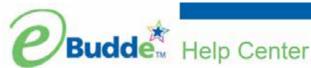

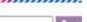

- eBudde™ Basics
- Managing Your Sale
- **Digital Cookie**
- eBudde App

#### We've Got This Toolkit

#### Manuals

Service Unit Manual

IRM Manual

Volunteer Role Selection

Cupboard Map

Operation Thin Mint

Delivery Stations Users Manual

#### From the Council

#### Forms & Resources

Specialty Cookie Videos TCM Cookie Chat Archive

IRM Cookie Chat Archive

eBudde Walkthrough Videos

Booth Site Map

#### 4 FAOs

Council FAOs

## Forms & Resources

Resources marked with • were provided to you by your SUCC. Additional, non-printable, resources (i.e. money envelopes, receipt books, etc.) are available at the Balboa cupboard and service centers once the cookie program begins.

Volunteer Survey - please proveide your thoughts on the sason. Your feedback is vital as we develop the 2021 cookie program.

#### **Booth Materials**

Booth Authorizations and Certificate of Insurances - download forms to have at all cookie booths.

2019 Booth Sale Recorder Data (pdf) - booth sale recorder data for 2018 sites as reported by troops.

Booth Schedule Worksheet (pdf)

. Food Allergen Guide (pdf) - answer customer questions about nutrition, allergens, and the pricing of the specialty varieties.

Food Allergen Guide (Spanish)

Infographic (pdf)

Iroop Cookie Booth Worksheet (pdf) - single booth inventory and money tracking; can also be used as a receipt showing transfer of cookies/money from the troop to the adult in charge of the booth sale

#### Financials

Outstanding Balance Report (online submission) - when a parent has not paid the troop for the cookies in their possession, submit this report to notify the product program team. Provide the confirmation email and all supporting documentation to your service unit cookie coordinator.

#### Girl/Family Resources

Business Cards (pdf) - girl business cards.

Business Cards (Spanish) (pdf)

Cookie Etiquette Tip Sheet (pdf)